# Používateľská príručka

# **L226WA**

 $\mathbf S$ kôr ako budete produkt používať, dôkladne si prečítajte časť Dôležité bezpečnostné opatrenia.

Používateľskú príručku (disk CD) uschovajte na dostupnom mieste pre budúce použitie.

 $\mathbf P$ ozrite si štítok pripevnený na výrobku a v prípade objednávky servisnej opravy oznámte jeho obsah predajcovi.

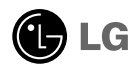

Tento prístroj bol navrhnutý a vyrobený tak, aby zaisťoval bezpečnosť používateľov. Pri nesprávnom používaní však môže dôjsť k zásahu elektrickým prúdom alebo požiaru. Ak chcete zabezpečiť správnu funkčnosť všetkých bezpečnostných prvkov, ktoré tento displej zahŕňa, dodržiavajte nasledujúce základné pravidlá na inštaláciu, používanie a servis.

# **BezpeãnosÈ**

Používajte výlučne kábel napájania dodávaný s monitorom. Ak používate iný kábel napájania, skontrolujte, či je certifikovaný príslušnými štátnymi normami. Ak je kábel napájania akýmkoľvek spôsobom poškodený, kontaktujte výrobcu alebo najbližšie autorizované servisné stredisko a požiadajte o jeho výmenu.

Kábel napájania sa používa ako hlavný prostriedok na odpojenie monitora od napájania. Zaistite, aby bola zásuvka po inštalácii monitora ľahko dostupná.

Displej napájajte len zo zdroja napájania označeného v špecifikáciách v tejto príruãke alebo na displeji. Ak si nie ste istí, aké napätie máte v domácnosti, obráťte sa na predajcu.

Preťažené zásuvky so striedavým prúdom a predlžovacie káble sú nebezpečné. Rovnako ako rozstrapkané káble napájania a poškodené zástrčky. Môže dôjsť k zásahu elektrickým prúdom alebo požiaru. Požiadajte servisného technika o ich výmenu.

Neotvárajte displej.

- Vo vnútri displeja sa nenachádzajú žiadne komponenty, ktoré by ste mohli sami opraviť.
- V zariadení je nebezpečné vysoké napätie, a to aj keď je VYPNUTÝ.
- Ak displej nefunguje správne, obráťte sa na predajcu.

Ak chcete zabrániť poraneniu osôb

- Neklaďte displej na naklonenú policu, ak nie je vhodne zaistená.
- Používajte výlučne stojan odporúčaný výrobcom.

Ak chcete predísť požiaru a inému nebezpečenstvu

- Ak nie ste dlhšie v miestnosti, vždy displej VYPNITE. Keď odchádzate z domu, nikdy nenechávajte displej ZAPNUTÝ.
- Nedovoľte deťom, aby do otvorov v kryte displeja vkladali akékoľvek predmety. Niektoré vnútorné súčasti sú pod vysokým napätím.
- Nepripájajte príslušenstvo, ktoré nie je určené pre tento displej.
- Počas búrky alebo ak bude displej dlhší čas bez dozoru, odpojte ho zo zásuvky.

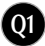

# **In‰talácia**

Dbajte na to, aby sa na kábli napájania nenachádzali žiadne predmety. Nestavajte displej na miesta, kde by sa mohol kábel napájanja poškodiť.

Nepoužívajte displej v blízkosti vody, napríklad blízko vane, umývadla, kuchynského drezu, v práãovni, vlhkom suteréne alebo v blízkosti bazéna. Displeje sa dodávajú s ventilačnými otvormi v kryte, ktoré umožňujú odvádzanie tepla vzniknutého poãas prevádzky. Ak tú tieto otvory zablokované, nahromadené teplo môže spôsobiť poruchy, ktoré môžu byť príčinou požiaru. Preto NIKDY:

- Neblokujte spodné ventilačné otvory tým, že displej umiestnite na posteľ. pohovku, deku a pod.
- Neumiestňujte displej do uzatvoreného priestoru, ak nie je zabezpečená dostatoãná ventilácia.
- Neprikrývaite otvory tkaninou ani inými materiálmi.
- NeumiestÀujte displej v blízkosti radiátora alebo zdroja tepla, prípadne na ne.

Neutierajte ani neudierajte do aktívneho maticového LCD displeja ťažkými predmetmi, pretože sa môže aktívny maticový displej LCD poškriabať, zničiť alebo natrvalo poškodiť.

Nedotýkajte sa displeja LCD prstom príliš dlho, pretože by mohlo dôjsť k vzniku stáleho obrazu.

Niektoré chybné body sa môžu na obrazovke objavovať ako červené. zelené alebó modré bodky. Tieto bodky však nemajú žiadny vplyv na správne fungovanie displeja

Ak je to možné, používajte odporúčané rozlíšenie displeja LCD na dosiahnutie najlepšej kvality obrazu. Ak sa použije iné ako odporúčané rozlíšenie, na obrazovke sa môžu objaviť skreslené časti obrazu. To je však typické pre displeje LCD s pevným rozlíšením.

# **âistenie**

- Pred ãistením prednej plochy obrazovky displeja odpojte displej zo zásuvky.
- PouÏite navlhãenú (nie mokrú) tkaninu. Pri ãistení obrazovky displeja nepoužívajte žiadny aerosólový prostriedok, pretože nadmerné použitie spreja môže spôsobiť zásah elektrickým prúdom.

# **Opakované zabalenie**

Neodhadzujte krabicu ani baliace materiály. Sú ideálnym puzdrom na prepravu výrobku. Pri preprave výrobku na iné miesto ho zabaľte do pôvodného obalového materiálu.

# **Likvidácia**

- Bluorescentná lampa použitá v tomto výrobku obsahuje malé množstvo ortuti.
- Nevyhadzujte tento výrobok spolu s bežným odpadom z domácnosti. Likvidácia výrobku musí byť vykonaná v súlade s predpismi miestnych kompetentných orgánov.

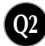

# Pripojenie displeja

**Pred uvedením displeja do prevádzky skontrolujte, ãi sú monitor, poãítaãov˘ systém a ostané pripojené zariadenia vypnuté.**

# **Pripojenie stojana**

- 1. Položte monitor prednou stranou nadol na mäkkú tkaninu.
- $2$ . Stojan zatlačte do monitora správnym smerom podľa uvedeného obrázka. Zatláčajte ho, kým nebudete počuť kliknutie.

UPOZORNENIE. Po zmontovaní stojana a pántu ich viac nemôžete rozoberať.

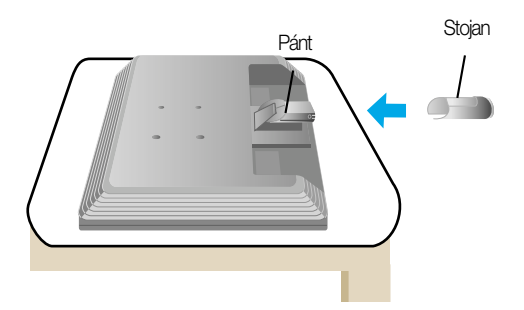

- 3. Zasuňte základňu stojana (prednú a zadnú stranu) do stojana správnym smerom.
- 4. Po zmontovaní opatrne monitor vyberte a otočte ho prednou stranou k sebe.

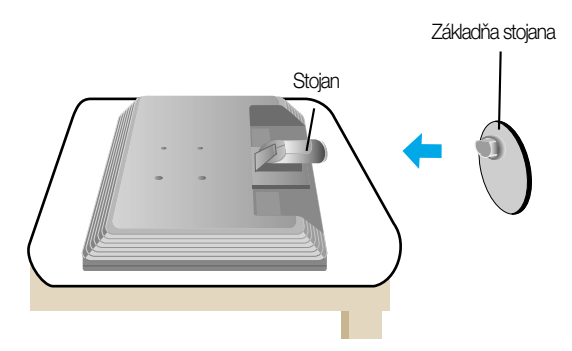

#### Dôležité

- Tento obrázok predstavuje všeobecný model pripojenia. Váš monitor a zobrazené položky sa môžu líšiť
- Výrobok neprenášajte tak, že ho budete držať len za stojan a obrátený nadol. Výrobok môže spadnúť a poškodiť sa alebo si môžete zraniť nohu.

# **Vytiahnutie stojana**

 $1.$  Na rovný povrch položte podušku alebo  $2.$  Potom na ňu položte monitor prednou mäkkú tkaninu.

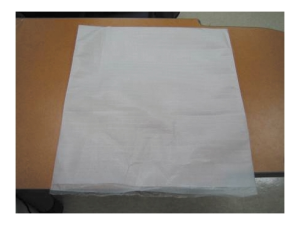

stranou nadol.

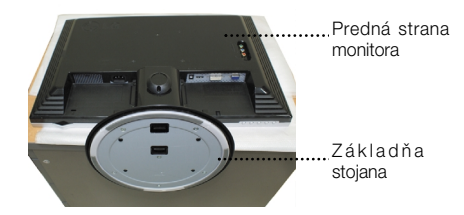

 $3.$  Zatláčajte západku dovnútra a vytiahnite zo stojana základňu.

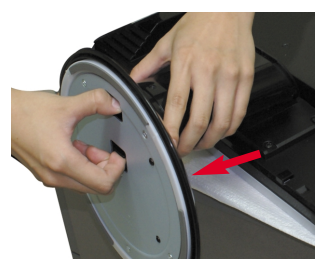

4. Pomocou skrutkovača oddeľte stojan podľa uvedeného obrázka. Poznámka. Štyri skrutky uschovajte na dostupnom mieste pre budúce použitie.

**Q4**

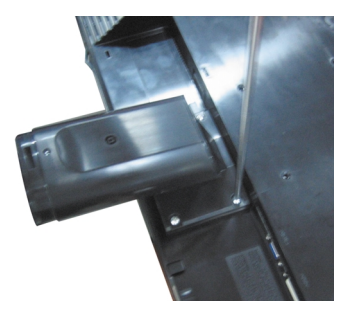

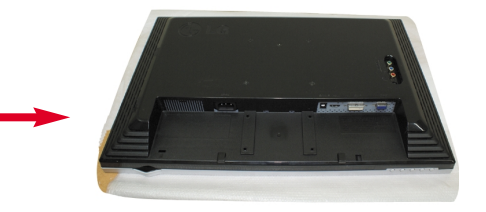

5. Produkt zbaľte podľa uvedeného obrázka.

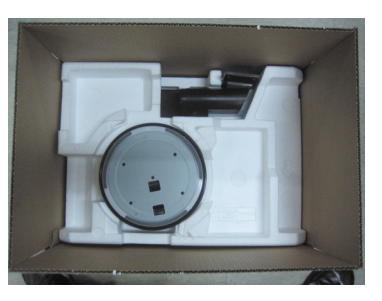

# Pripojenie displeja

Pred uvedením displeja do prevádzky skontrolujte, ãi sú monitor, počítačový systém a ostatné pripojené zariadenia vypnuté.

### Umiestnenie displeja

- **1.** Nastavte panel do rôznych polôh na dosiahnutie maximálneho pohodlia.
	- Rozsah naklonenia : -5°~20° **Christian in Convention** Otočenie : 355°

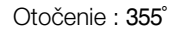

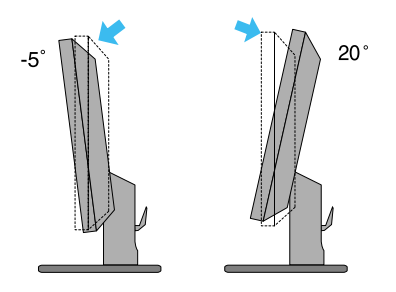

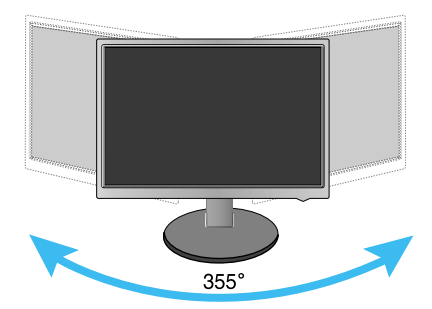

Ergonómia

Na dosiahnutie ergonomickej a pohodlnej polohy pri sledovaní monitora sa odporúãa, aby uhol naklonenia monitora dopredu nepresiahol 5 stupÀov.

# Názvy a f unkcie komponentov

# Pohľad zozadu

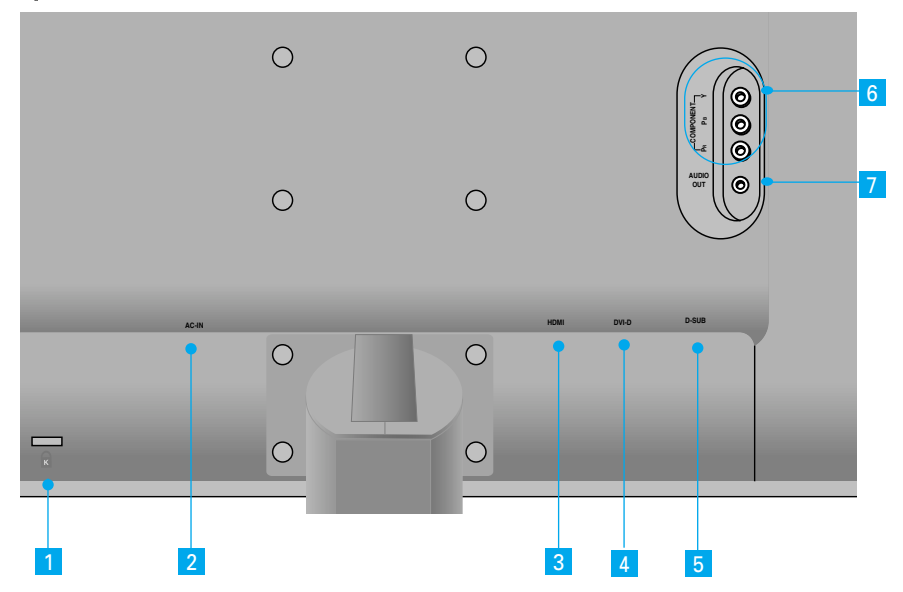

- Bezpečnostný otvor pre zámku Kensington 1
- Konektor AC-IN: pripojenie kábla napájania 2
- Konektor HDMI
- Vstupný konektor DVI-D (digitálny signálový konektor) 4
- Konektor D-SUB pre analógový signál
- Vstupný konektor COMPONENT (KOMPONENT) 6
	- Výstupný zvukový konektor (náhlavná súprava/slúchadlá/pripojenie konektora

reproduktora) : Výstupný zvukový konektor AUDIO-OUT môžete v konfigurácii HDMI používať pripojením slúchadiel alebo náhlavnej súpravy. \*Konektor AUDIO-OUT je dostupn˘ len so vstupn˘m konektorom HDMI. (Nemožno ho používať s konektormi D-SUB ani inými komponentmi.)

Zadná ľavá časť monitora

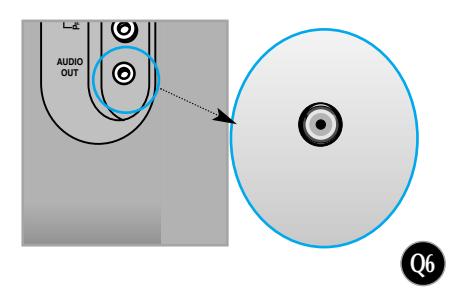

# Pripojenie externých zariadení

# **Pripojenie k počítaču**

- **1.** Umiestnite monitor na prístupné, dobre vetrané miesto v blízkosti poãítaãa. Ak chcete nastaviť výšku monitora, odomknite zámku na vrchnej časti stojana.
- **2.** Pripojte signálový kábel. Po pripojení zabezpečte pripojenie dotiahnutím krídlových matíc. **(1**
- 3. Kábel napájania zapojte do príslušnej zásuvky, ktorá sa nachádza blízko displeja a je k nej voºn˘ prístup. **2**

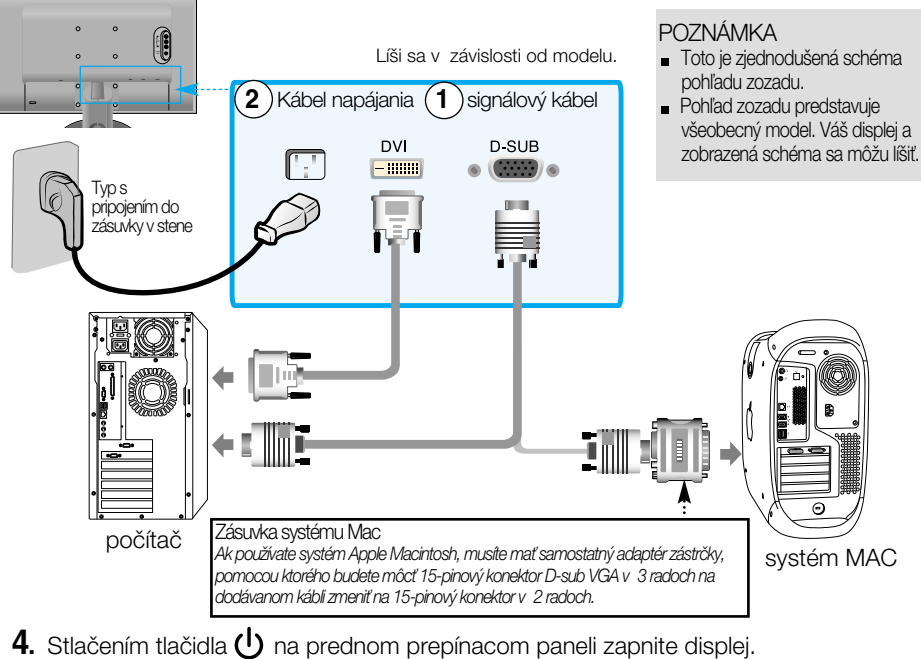

- 
- **5.** Stlaãte tlaãidlo SOURCE na prednej strane monitora.

**SOURCE - + AUTO/SET**

- Pripojenie pomocou vstupného signálového kábla DVI. **A** • Vyberte konektor DVI : digitálny signál DVI.
- **R**) Pripojenie pomocou signálového kábla D-Sub.
	- Vyberte konektor RGB : analógov˘ signál D-Sub. **<sup>B</sup>**

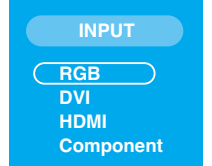

\*RGB: Pripojenie 15-pinového vstupného signálového kábla D-SUB

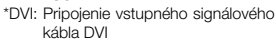

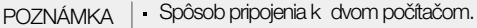

- K obom poãítaãom pripojte signálové káble (DVI a D-Sub). Stlaãte tlaãidlo SOURCEna prednej strane monitora.
- Priamo ich zapojte do uzemnenej zásuvky v stene alebo prípojky s uzemÀovacím vodiãom.

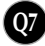

# Pripojenie externých zariadení

### ■■ Sledovanie disku DVD/videa/HDTV

Pripojenie pomocou komponentového kábla

- **1.** Správne pripojte komponentové káble a konektor RCA k stereokáblu. Zapojte konektory do zásuviek rovnakej farby.
- **2.** Pripojte kábel napájania.

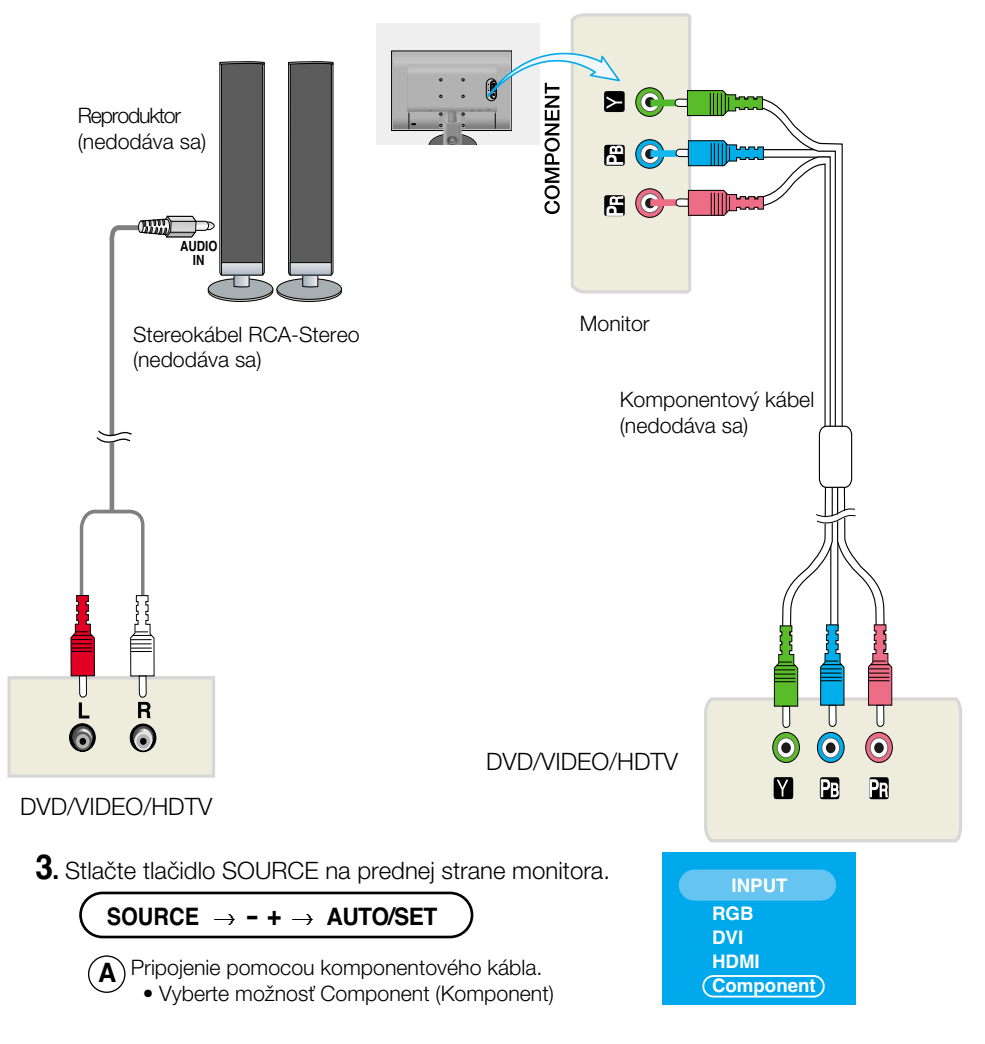

## **Sledovanie disku DVD/videa/HDTV**

Pripojenie pomocou kábla HDMI

**1.** Pripojte samostatné káble HDMI a AUDIO.

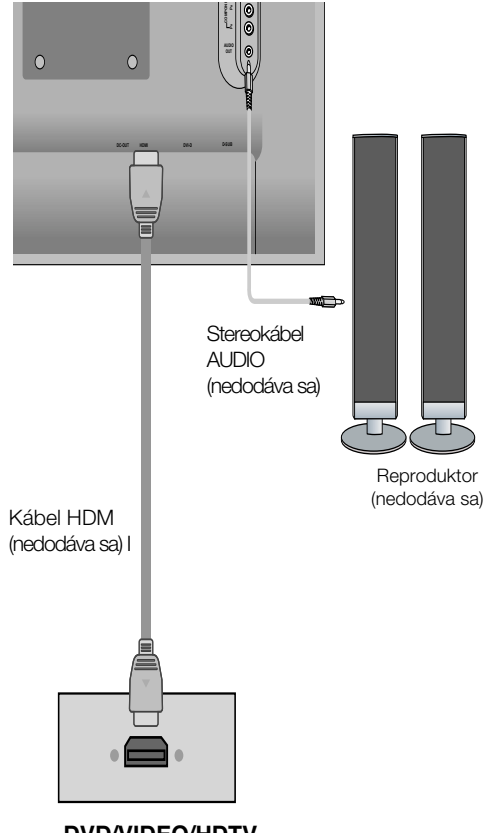

**DVD/VIDEO/HDTV**

**2.** Stlaãte tlaãidlo SOURCE na prednej strane monitora.

**SOURCE - + AUTO/SET**

Pripojenie pomocou kábla HDMII. **A**

• Vyberte konektor HDMI.

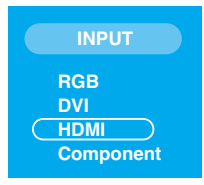

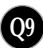

# Pripojenie externých zariadení

# **WE Usporiadanie káblov**

1. Po správnom pripojení umiestnite káble do držiaka káblov podľa nasledujúceho obrázka.

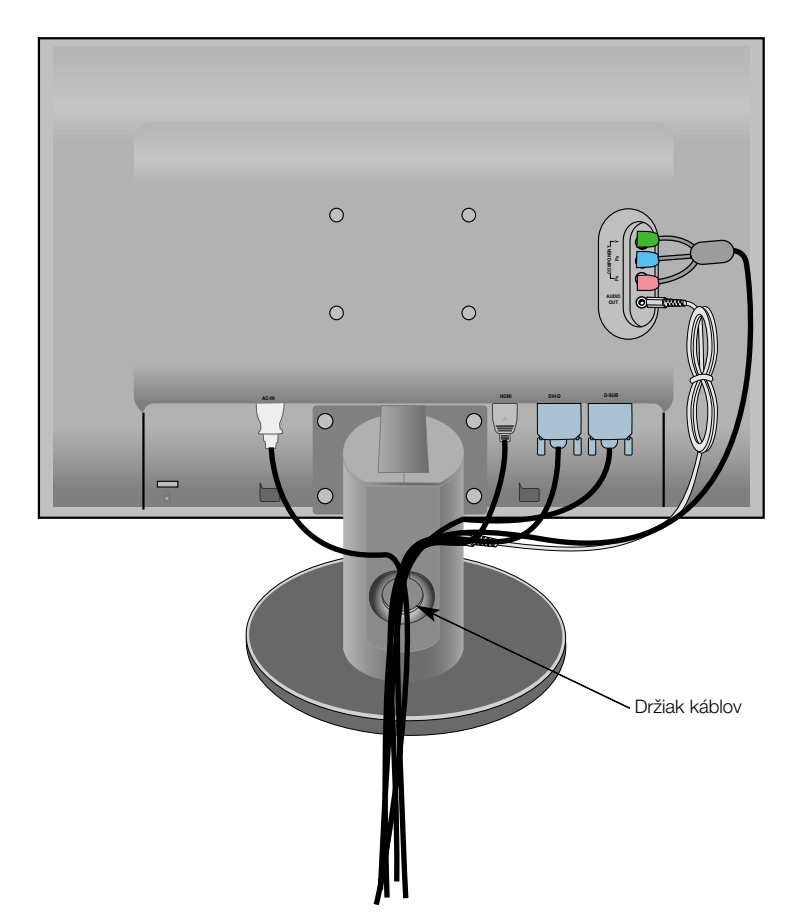

# Funkcie ovládacieho panela

# Ovládacie prvky na prednom paneli

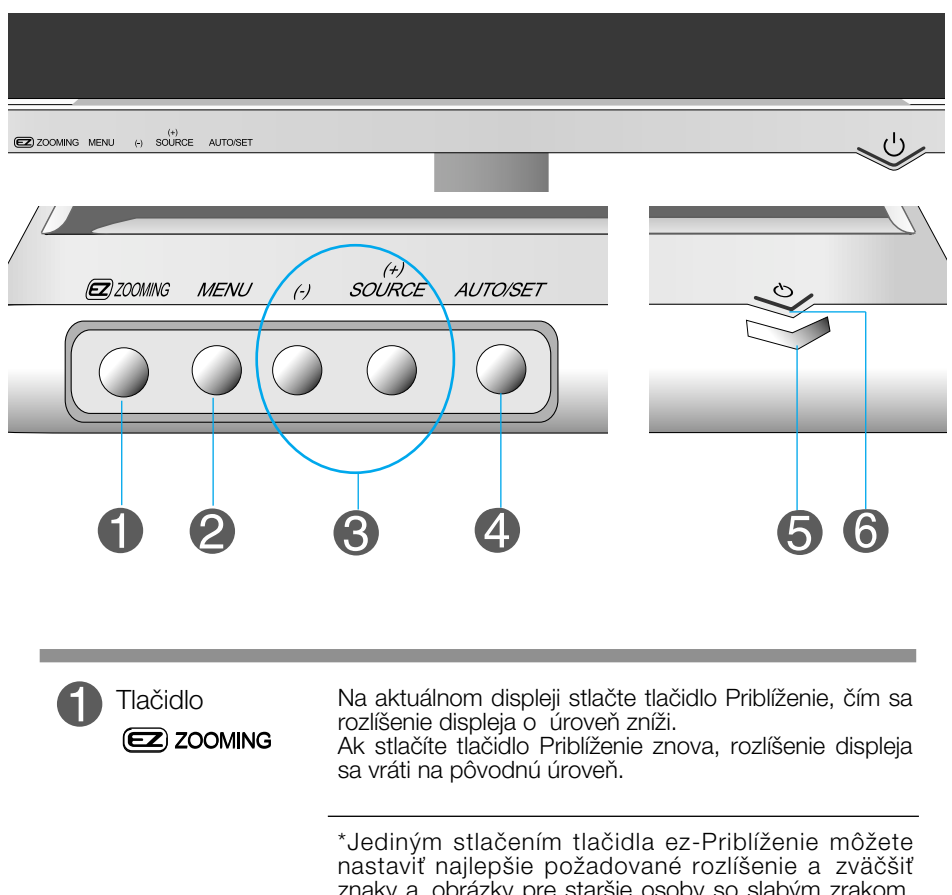

znaky a obrázky pre staršie osoby so slabým zrakom, ženy v domácnosti, ktoré neovládajú prácu s poãítaãom, a deti.

- Odporúčané rozlíšenie: 1 680 x 1 050, 1 280 x 1 024, 1 024 x 768, 800 x 600.
- Spôsob nastavenia závisí od operačného systému alebo grafickej karty. Príslušné informácie vám poskytne výrobca počítača alebo grafickej karty.

#### Upozornenie

Aplikácia Forte Manager nefunguje v režime HDMI Video.

### Funkcie ovládacieho panela

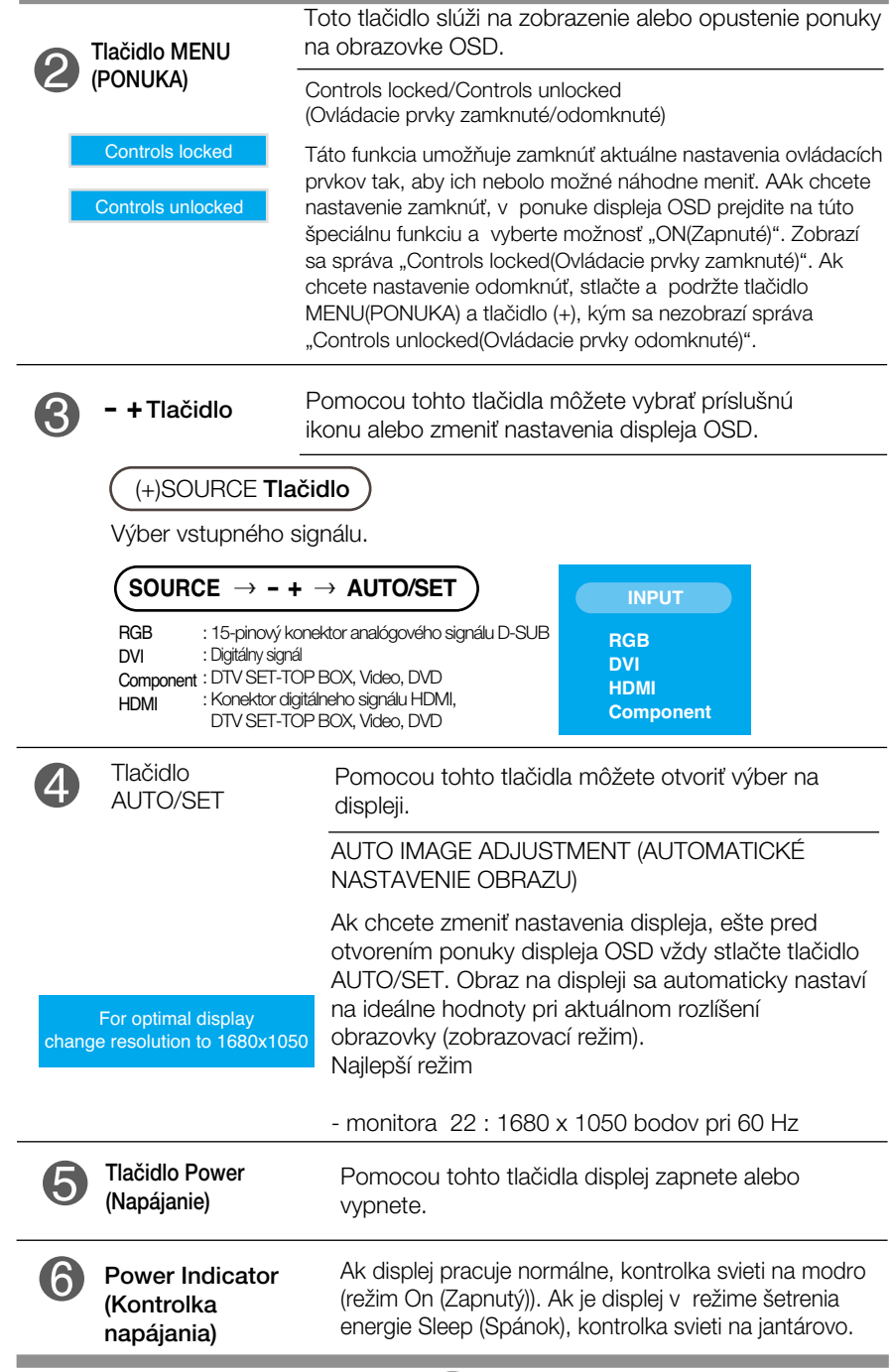

**Q12**

### **Nastavenie obrazovky**

Nastavenie veľkosti a umiestnenia obrazu a ostatných prevádzkových parametrov displeja je vďaka systému ponuky na displeji OSD rýchle a jednoduché.

Uvádzame malý príklad na oboznámenie sa s používaním ovládacích prvkov.

Nasledujúca časť obsahuje prehľad dostupných nastavení a volieb, ktoré môžete vykonávať prostredníctvom ponuky na displeji OSD.

#### **POZNÁMKA**

Skôr ako nastavíte parametre obrazu, poãkajte minimálne 30 minút, aby sa displej stabilizoval.

Ak chcete nastaviť displej OSD, postupujte podľa nasledujúcich krokov:

#### MENU  $\rightarrow$  - +  $\rightarrow$  AUTO/SET  $\rightarrow$  - +  $\rightarrow$  AUTO/SET  $\rightarrow$  - +  $\rightarrow$  AUTO/SET  $\rightarrow$  MENU  $\rightarrow$  MENU

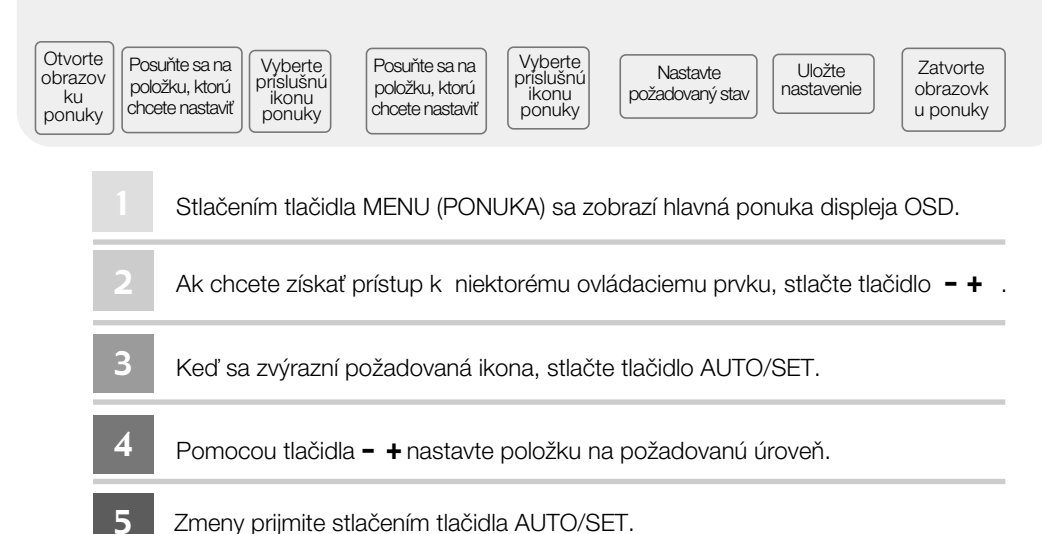

Ponuku displeja OSD zatvorte stlaãením tlaãidla MENU (PONUKA). 6

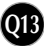

# Ponuka displeja OSD (On Screen Display)

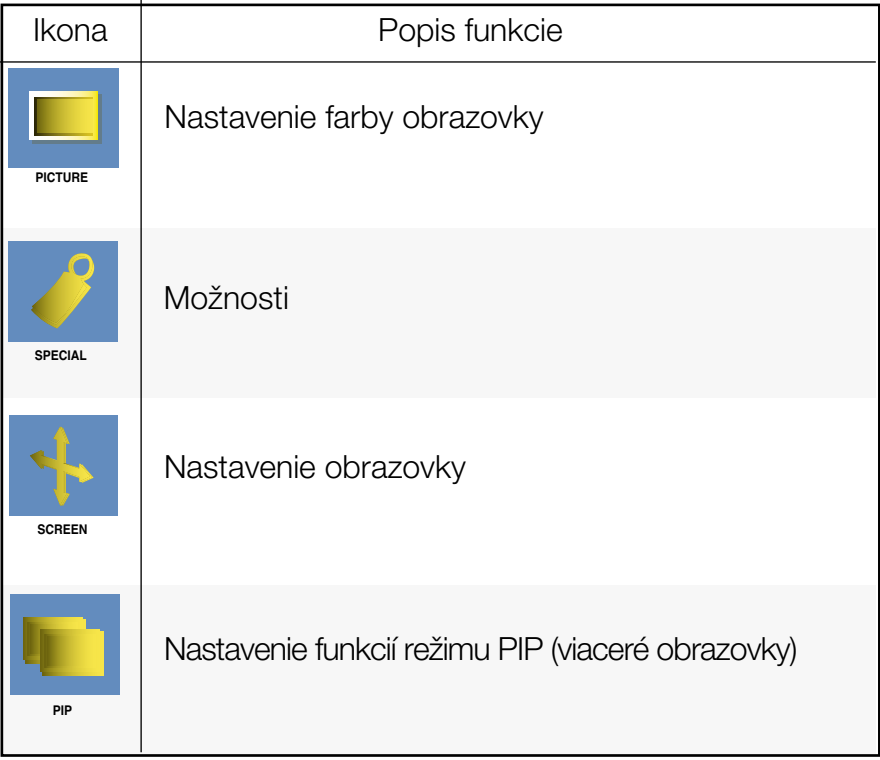

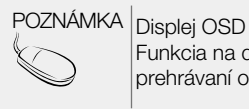

Funkcia na displeji OSD umožňuje nastaviť vhodnú kvalitu obrazovky pri prehrávaní obrazu.

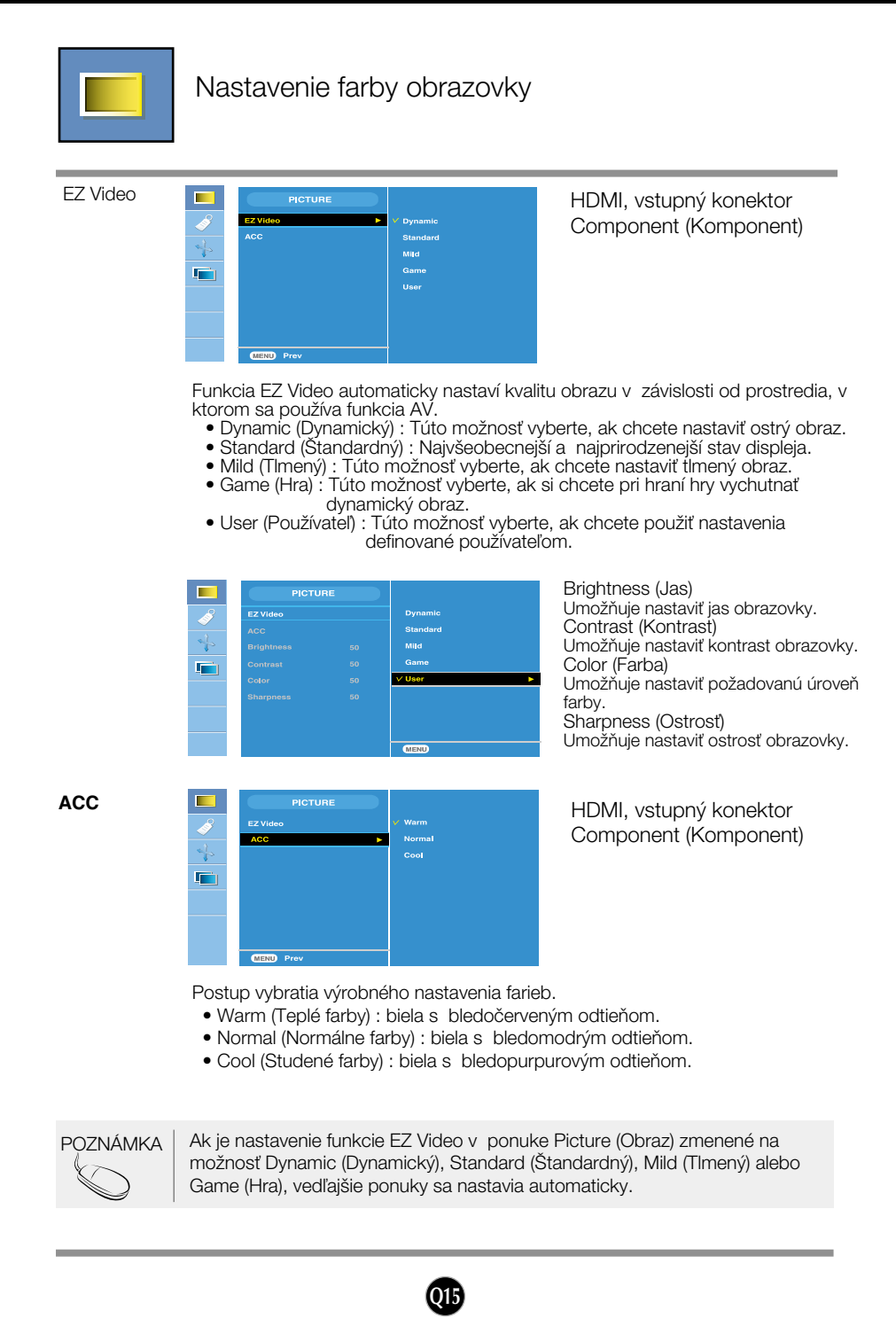

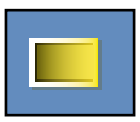

#### Nastavenie farby obrazovky

**CSM**

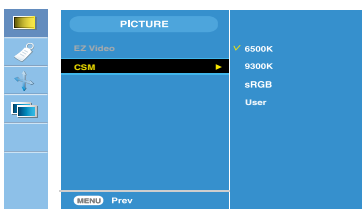

#### Len poãítaã

• 6500K/9300K/sRGB Postup vybratia výrobného nastavenia farieb.

6500K: biela s bledočerveným odtieňom. 9300K: biela s bledomodrým odtieňom. sRGB: nastavte farbu obrazovky tak, aby zodpovedala štandardnej farbe.

• User (Používateľ) : Túto možnosť vyberte, ak chcete použiť nastavenia definované používateľom.

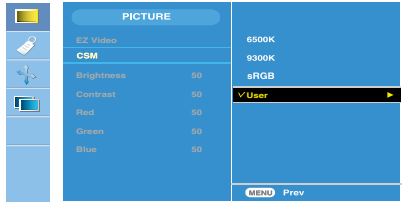

Brightness (Jas) Umožňuje nastaviť jas obrazovky. Contrast (Kontrast) Umožňuje nastaviť kontrast obrazovky. Red/Green/Blue (Červená/zelená/modrá) Nastavte vlastnú úroveň farieb.

POZNÁMKA \* Keď je konektor HDMI pripojený ku káblovému prijímaču alebo videoprehrávaču, prípadne prehrávaču diskov DVD, a chcete spustiť funkciu CSM s nastavením 720P @ 60 Hz, 480P @ 60 Hz, v nastaveniach displeja OSD vyberte možnosť HDMI PC.

\* Nastavenie 720P @ 60 Hz, 480P @ 60 Hz je rovnaké ako nastavenie PC Timing 1280x720 @ 60 Hz, 640x480 @ 60 Hz.

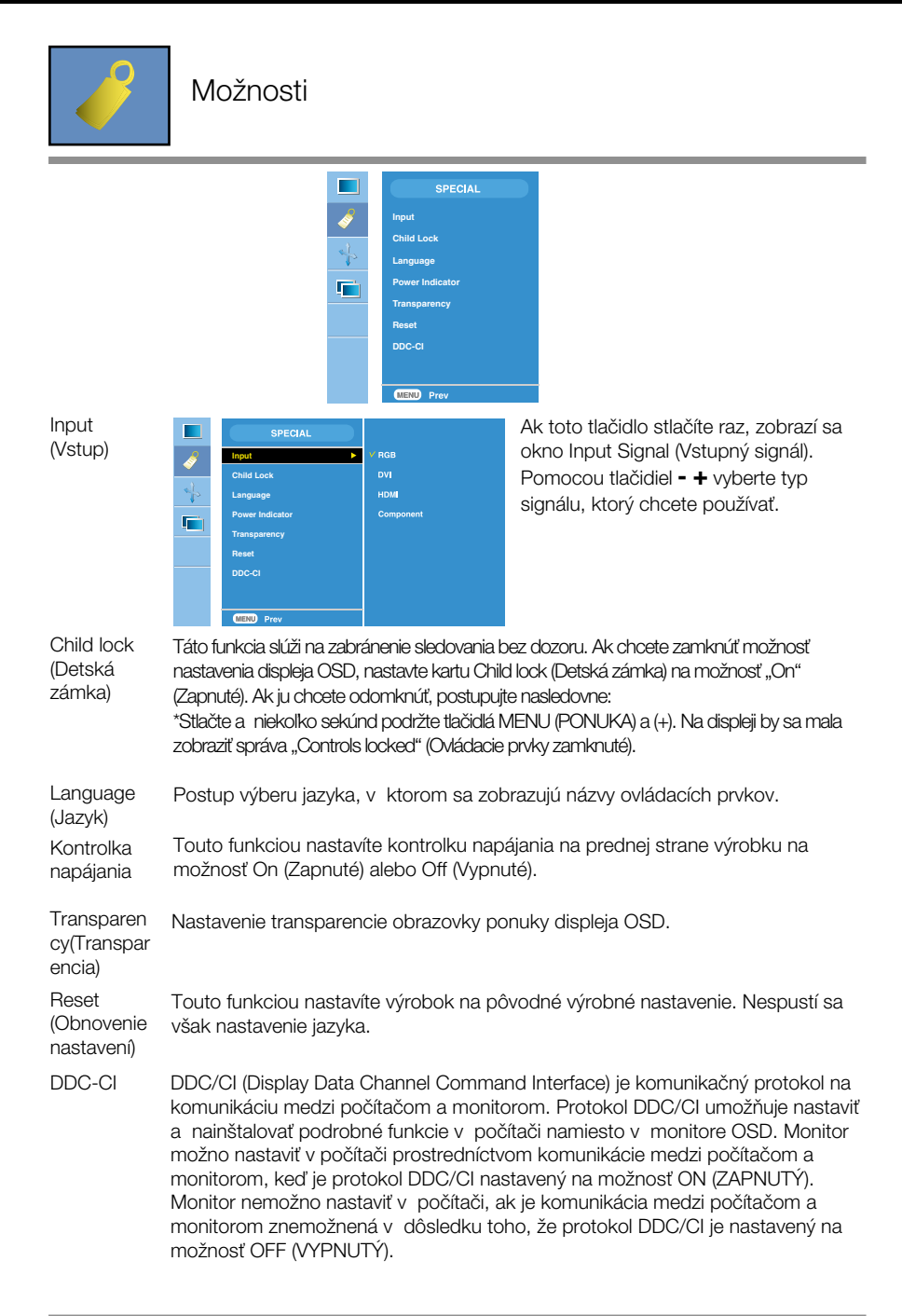

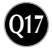

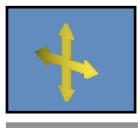

#### Nastavenie obrazovky

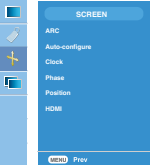

ARC

Spôsob výberu veľkosti obrazu na obrazovke.

\* Ponuka sa lí‰i v závislosti od typu vstupného signálu.

Ponuka ARC sa aktivuje pri videosignále, ale deaktivuje pri rozlíšení 1080i.

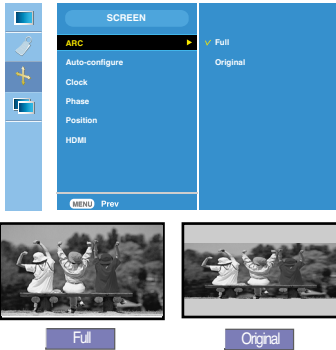

#### <HDMI (Video), len vstupný konektor Component >

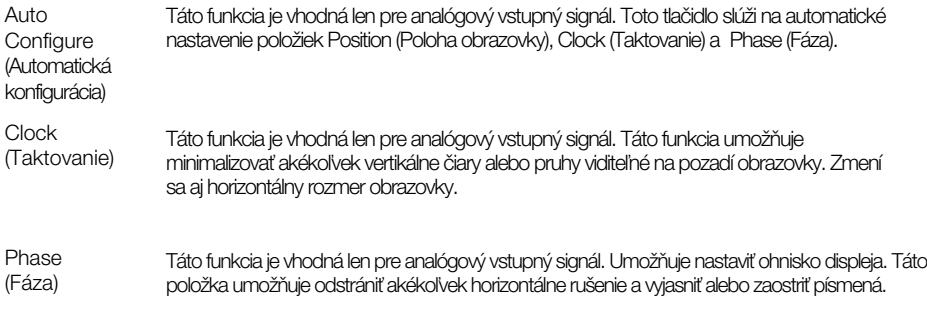

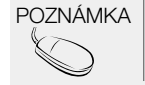

POZNÁMKA | Ak je na vstupe zdroja RGB prekladaný signál, nemožno používať funkcie Auto-Configure (Automatická konfigurácia), Clock (Taktovanie), Phase (Fáza).

**Q18**

Position (Poloha)

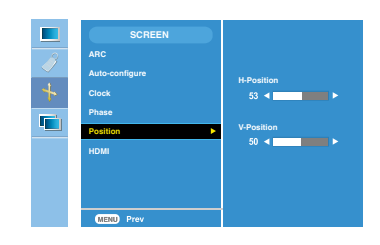

Táto funkcia je vhodná len pre analógový vstupný signál. Umožňuje nastaviť polohu obrazovky. Stlaãením tlaãidla **AUTO/SET** zobrazíte polohu vedľajšej ponuky.

H-Position: presunutie polohy obrazovky horizontálne.

V-Position: presunutie polohy obrazovky vertikálne.

HDMI

- •Konektor Video Používa sa, ak je pripojený k prijímaču DVD alebo SET-TOP BOX pomocou konektora HDMI.
- \* Ak chcete pripojiť videorekordér, v tejto ponuke vyberte možnosť VIDEO. Ak ju nevyberiete, na okrajoch obrazovky sa zobrazuje šum spôsobený rozdielnou veľkosťou obrazovky.
- •Poãítaã PouÏíva sa, ak je pripojen˘ k poãítaãu pomocou konektora HDMI.
- \* Ak chcete pripojiť počítač, v tejto ponuke vyberte možnosť PC. V opačnom prípade môže byť obrazovka príliš široká a nemusí podporovať podobrazovku poãítaãa.

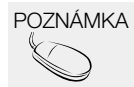

POZNÁMKA Ak je na vstupe zdroja RGB prekladaný signál, nemožno používať funkcie Position (Poloha).

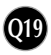

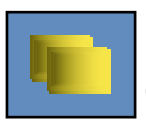

# Nastavenie funkcií režimu PIP (viaceré obrazovky)

(Nastavenie podobrazovky)

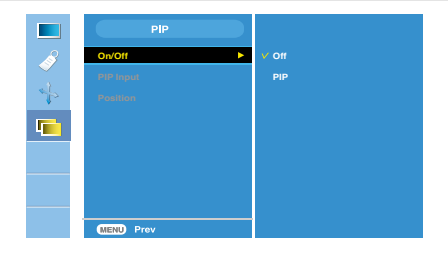

On(ZapnúÈ)/ Off (Vypnúť)

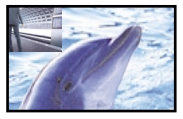

#### PIP

Keď v ponuke PIP On (Zapnúť)/Off (Vypnúť) vyberiete možnosť PIP, môžete nastaviť nasledujúce položky ponuky.

PIP Input (Vstup pre režim PIP)

V˘ber vstupného signálu pre ponuku PIP.

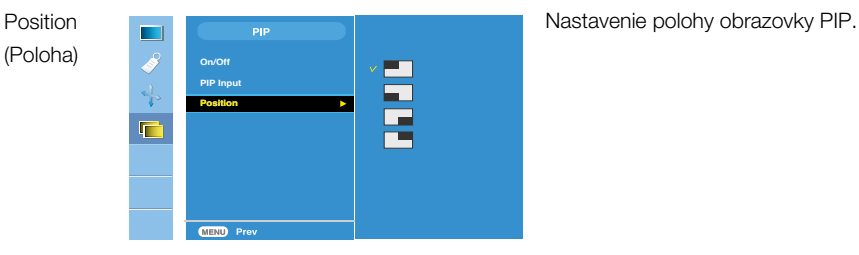

\* V asledujúcej tabuľke sa nachádza dostupná možnosť na prispôsobenie hlavnej obrazovky a podobrazovky.

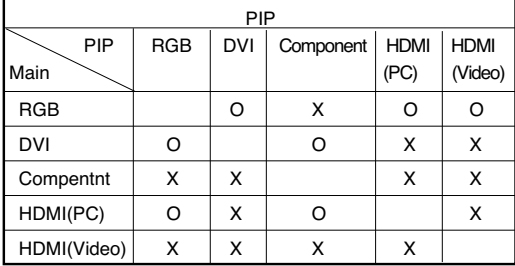

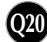

### Skôr ako zavoláte servis, skontrolujte nasledovné.

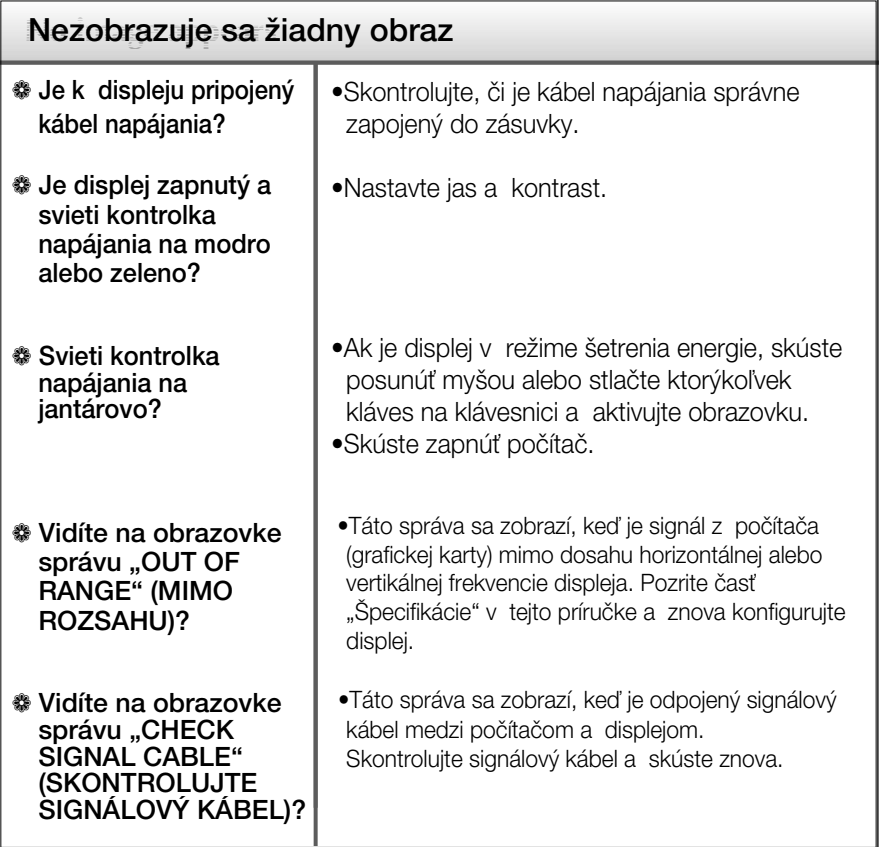

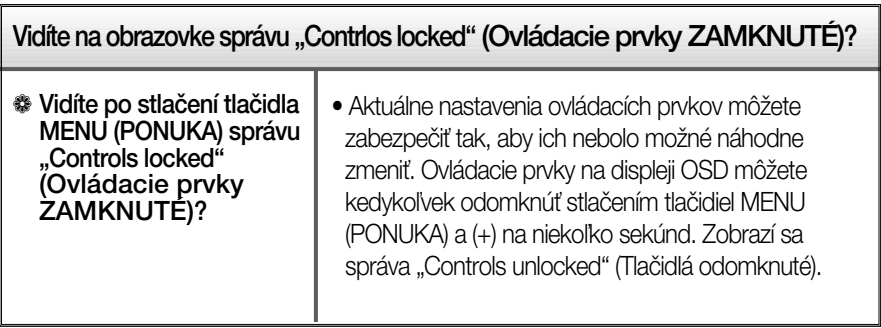

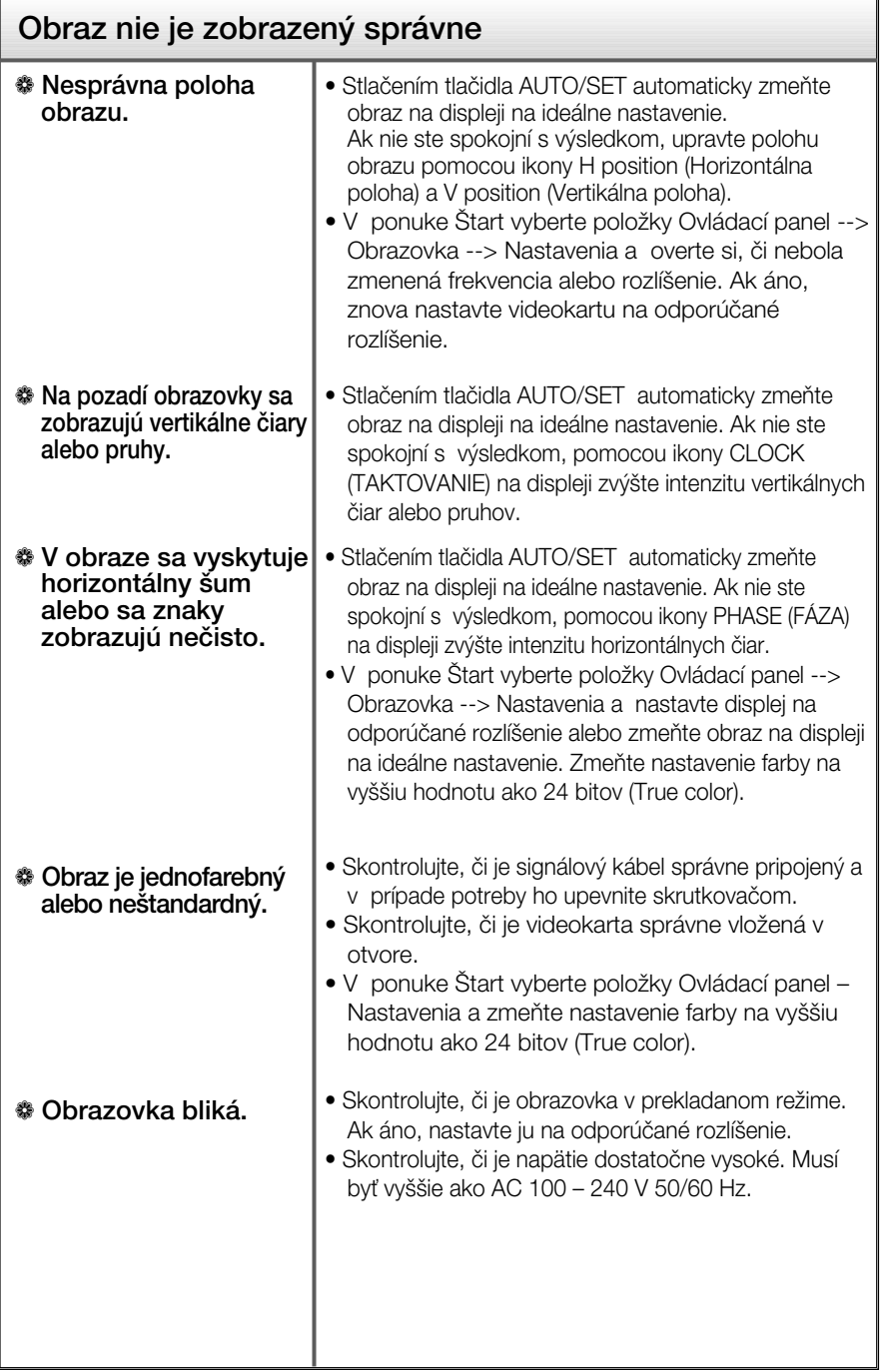

**Q22**

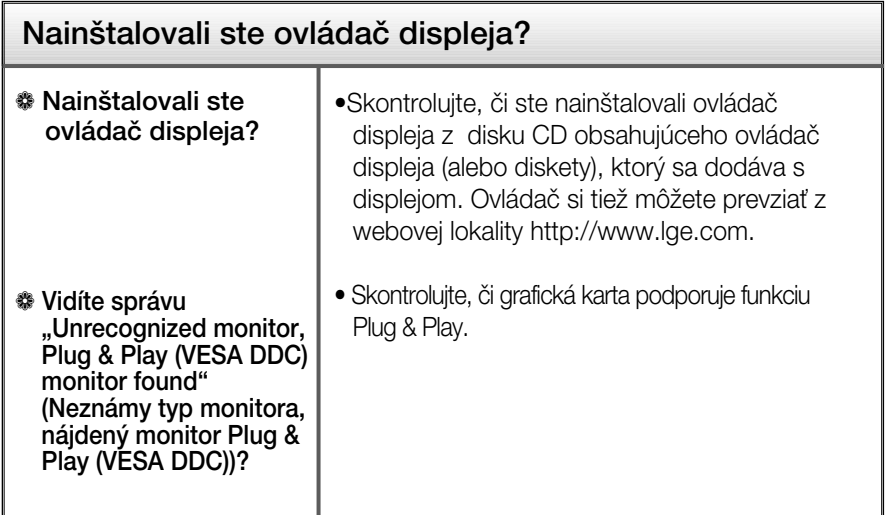

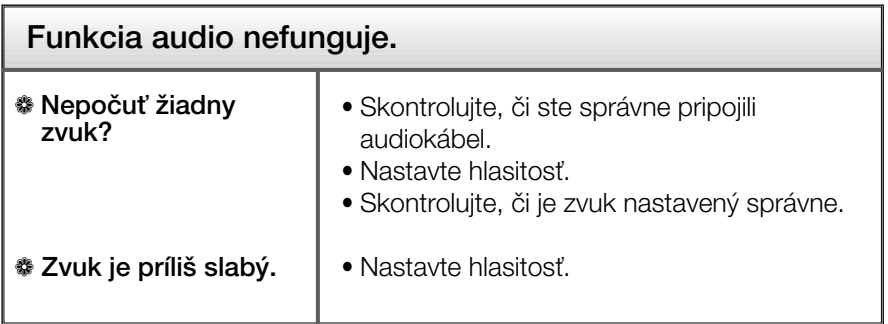

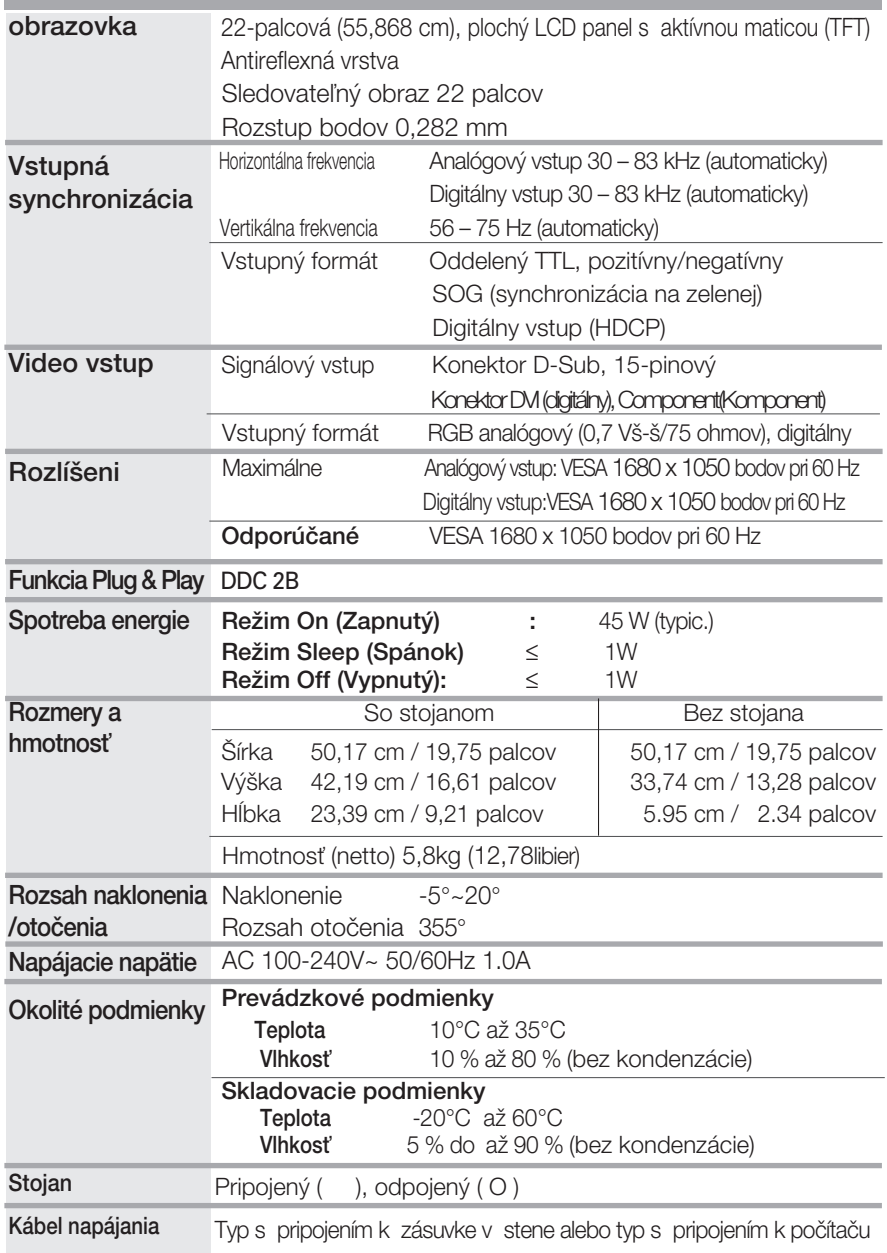

#### POZNÁMKA

Informácie v tomto dokumente sa môžu zmeniť bez predchádzajúceho upozornenia.

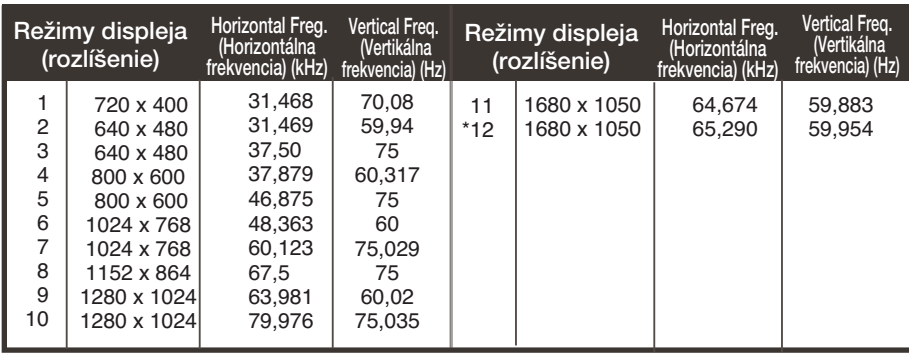

■ Nastavené režimy PC INPUT (POČÍTAČOVÉHO VSTUPU) (rozlíšenie)

\*Odporúčaný režim

#### Vstupn˘ konektor HDMI Video INPUT

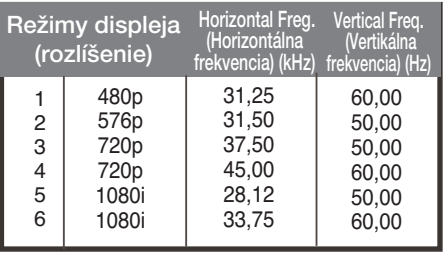

#### Vstupn˘ konektor Component Video INPUT

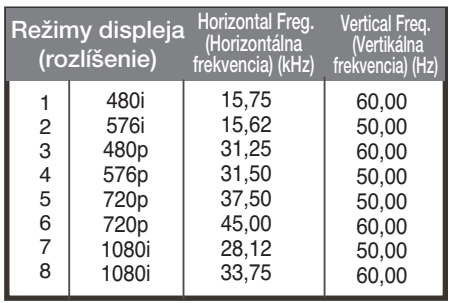

#### Upozornenie

Aplikácia Forte Manager nefunguje v režime HDMI Video.

#### ■ Kontrolka

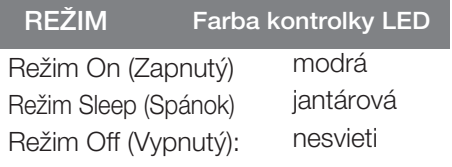

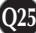

### Priradenie pinu typu HDMI

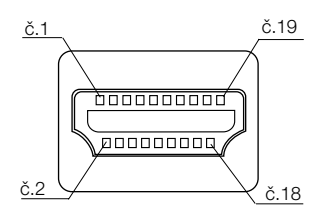

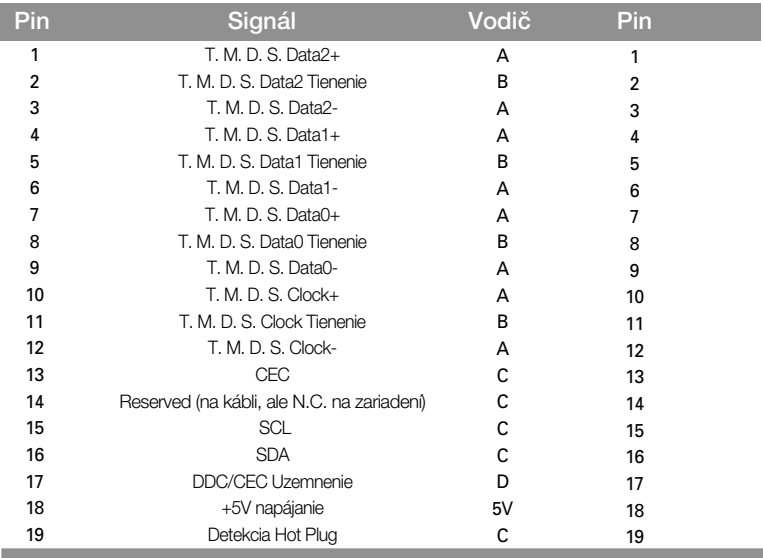

**Q26**

T. M.D.S. (Transition Minimized Differential Signaling)

# Spôsob montáže štandardnej konzoly na stenu typu VESA

Tento monitor je kompatibilný so špecifikáciami montážneho rozhrania VESA.

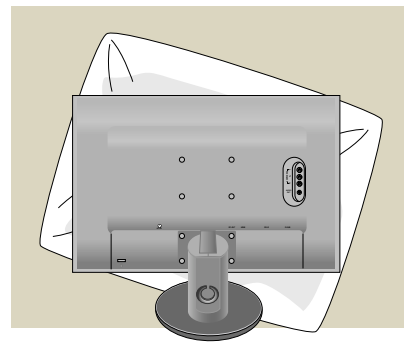

**1.** Po presunutí výrobku tak, aby smeroval nadol, ho položte na mäkkú tkaninu alebo podušku, aby sa nepoškodil povrch.

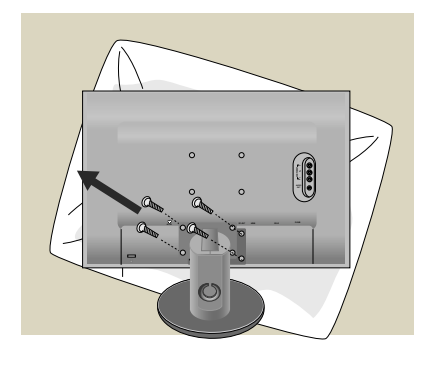

**2.** Pomocou skrutkovača oddeľte hlavu a stojan.

**3.** Namontujte štandardný stojan tvpu VESA.

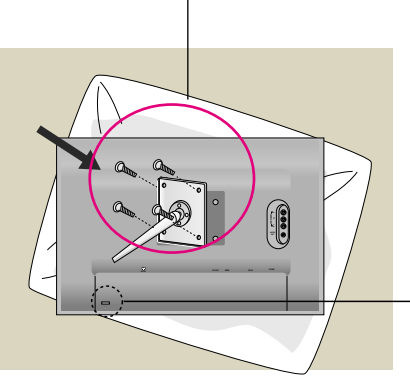

Upevnenie na stenu (VESA)

Pripevnenie k inému objektu (typ montáže na stojan a stenu. Tento monitor je kompatibilný s rozhraním na montáž držiaka typu VESA. – Ak ho chcete používať, musíte ho kúpiť osobitne.) Ďalšie informácie nájdete v používateľskej príručke k montážnej konzole typu VESA.

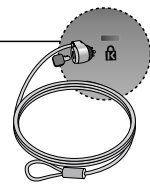

Bezpečnostný otvor pre zámku Kensington Pripojený k zaisťovaciemu káblu, ktorý možno kúpiť osobitne vo väčšine predajní s výpočtovou technikou.

# **Digitally yours**

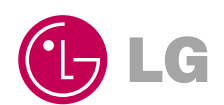